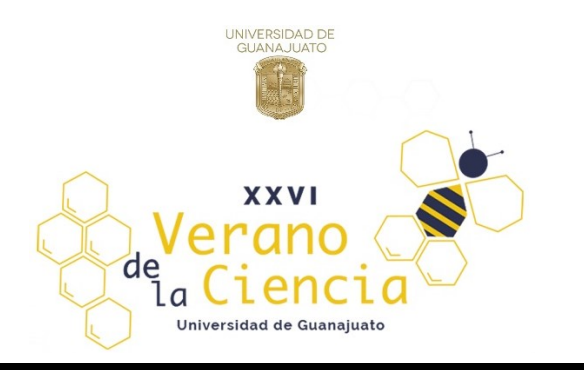

# Análisis bioinformático.

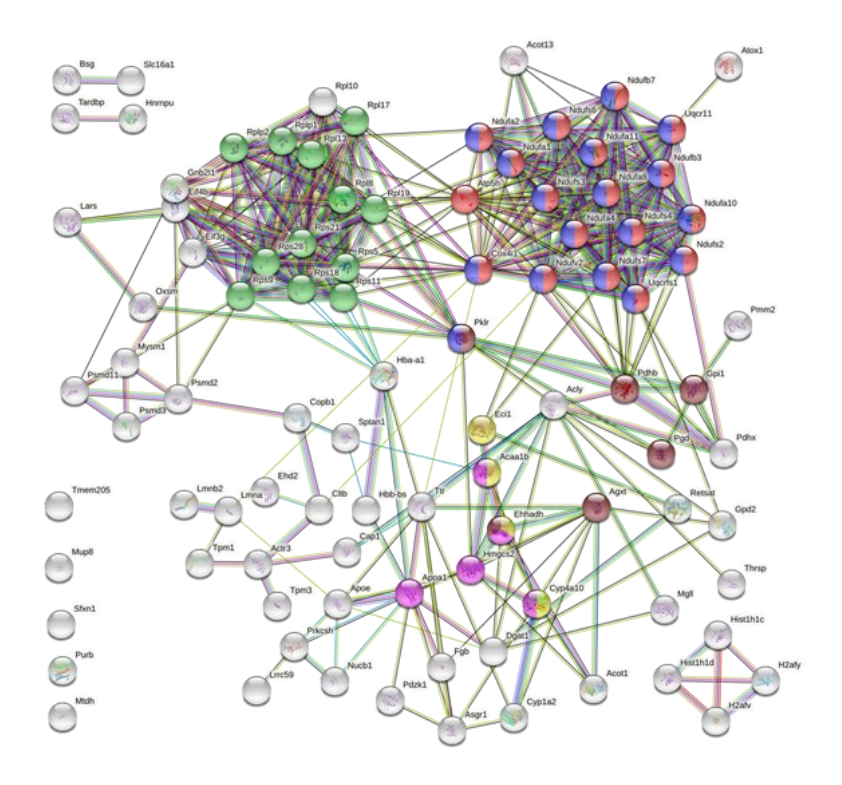

Ana Sinaí Pérez Hernández; Eder Jahir Nieva Ruiz; Karla San Elías Landin; Olga Regina De La Torre Morrill; Oscar Gómez Rodríguez; Oscar Gerardo Silva Gaona; Victoriano Pérez Vázquez.

Universidad de Guanajuato

# **Introducción:**

El análisis de sistemas moleculares, conocimiento de la función, interacción y comprensión de los procesos biológicos involucrados es una importante tarea que permite una mejor la comprensión de un organismo. La interpretación de todo el conjunto de datos que implica un compendio de proteínas, genes; es una tarea compleja y de gran volumen, que puede llegar a ser muy lenta y caótica si no se cuenta con la guía y herramientas adecuadas para llevarla a cabo [\(Szklarczyk,](https://www.ncbi.nlm.nih.gov/pubmed/?term=Szklarczyk%20D%5BAuthor%5D&cauthor=true&cauthor_uid=25352553) 2017).

Comenzaremos con que evaluar las interacciones que ocurren entre proteínas puede resultar complicado pues se trata de una gran cantidad de información y variables a tomar en cuenta, cómo su estructura molecular, función molecular, interacciones proteína-proteína [\(Szklarczyk,](https://www.ncbi.nlm.nih.gov/pubmed/?term=Szklarczyk%20D%5BAuthor%5D&cauthor=true&cauthor_uid=25352553) 2015); pues las proteínas entre sí pueden influir en la producción y en la vida media de cada una de las formas transcripcional y postranscripcional, intercambiar productos de reacción, participar en mecanismos de retransmisión de señales o contribuir conjuntamente a funciones específicas del organismo (Rivas ,2004). La información de estas interacciones se encuentra dispersa en múltiples recursos y plataformas, lo que dificulta la tarea de su estudio, igualmente elegir las plataformas correctas es toda una gran tarea.

Para facilitar la tarea de integrar la gran cantidad de interacciones entre proteínas utilizaremos la herramienta virtual Search Tool for the Retrieval of Inter-acting Genes/Proteins (STRING) que permite asociar las proteínas por asociación *funcional*, es decir, una relación funcional específica y productiva entre dos proteínas, probablemente contribuyendo a un propósito biológico común ([Szklarczyk,](https://www.ncbi.nlm.nih.gov/pubmed/?term=Szklarczyk%20D%5BAuthor%5D&cauthor=true&cauthor_uid=25352553) 2015). Este recuro electrónico se vale de información generada por los usuarios y de otras bases de datos.

Finalmente, tras analizar las interacciones proteicas, las clasificaremos de acuerdo con sus asociados biológicos utilizando la base de datos Database for Annotation, Visualization and Integrated Discovery (DAVID) que permite el análisis de gran número de genes (Huang, 2009) usando un sistema integrado de base de datos back-end (Sherman,2007) y un algoritmo modular avanzado en la recopilación de datos (Huang,2007).

# **Objetivo:**

Realizar un análisis bioinformático de una lista de genes o proteínas. Utilizar herramientas como la base de datos STRING que permite conocer y predecir interacciones funcionales proteína- proteína. Igualmente, de la herramienta de análisis funcional DAVID que nos facilita analizar el cambio de expresión proteica, y finalmente mapear los genes en una lista de asociados bilógicos.

# **Definiciones**

Bioinformática: es un campo de las ciencias computacionales que lleva a cabo el análisis de secuencias de moléculas biológicas. Normalmente se aplica a los genes, al ADN, al ARN, o a las proteínas, y resulta especialmente útil para comparar secuencias de genes y proteínas entre distintos organismos, pudiendo ver las relaciones evolutivas entre organismos, e intentando averiguar cuál es la función de dichos genes y proteínas.

STRING: Search Tool for the Retrieval of Inter-acting Genes/Proteins

Base de datos de interacciones proteína-proteína conocidas y predichas. Las interacciones incluyen asociaciones directas (físicas) e indirectas (funcionales); surgen de la predicción computacional, de la transferencia de conocimientos entre organismos y de interacciones agregadas de otras bases de datos.

DAVID: Database for Annotation, Visualization, and Integrated Discovery

# **Materiales:**

- Computadora con conexión a internet
- Search Tool for the Retrieval of Inter-acting Genes/Proteins (STRING)
- Functional Database for Annotation, Visualization, and Integrated Discovery DAVID
- Lista de genes o proteínas

# **Metodología.**

**1. Ingresar compendio de datos a STRING**

Cargar la lista de proteínas o genes en la base de datos Search Tool for the Retrieval of Inter-acting Genes/Proteins (STRING) v. 11.0 en la sección "multiple proteins" (se permite ingresar el gene, símbolo de la proteína o el nombre de la proteína), y seleccionar un organismo de estudio.

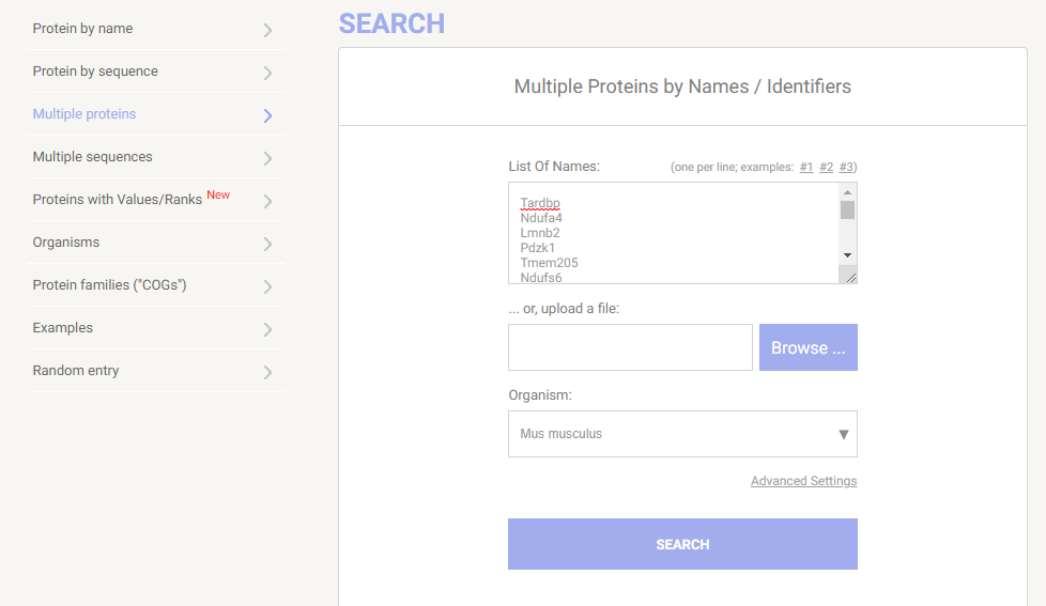

## **2. Lista de proteínas identificadas.**

La plataforma genera una pequeña previsualización donde se pueden observar las proteínas identificadas y una pequeña revisión de estas, de igual forma muestra proteínas con gen homólogo y permite seleccionar entre ellas para trabajar con el que se necesite.

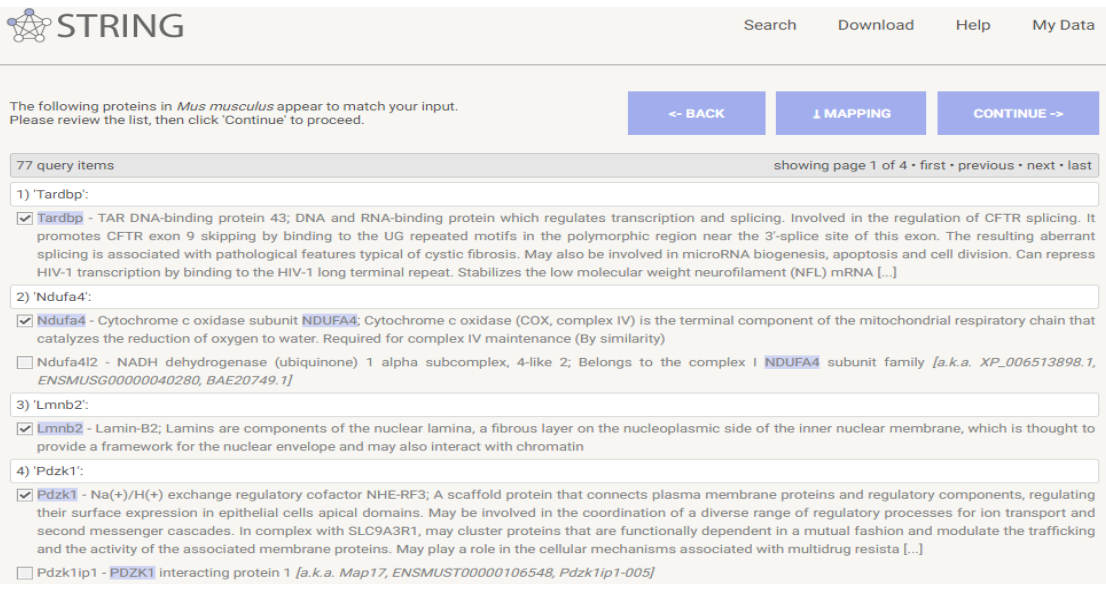

## **3. Configuración del análisis en STRING**.

Seleccionar la pestaña de "settings" y configurar con una puntuación de interacción mínima con valor de 0.400, interactores directos 10 e interactores secundarios 10.

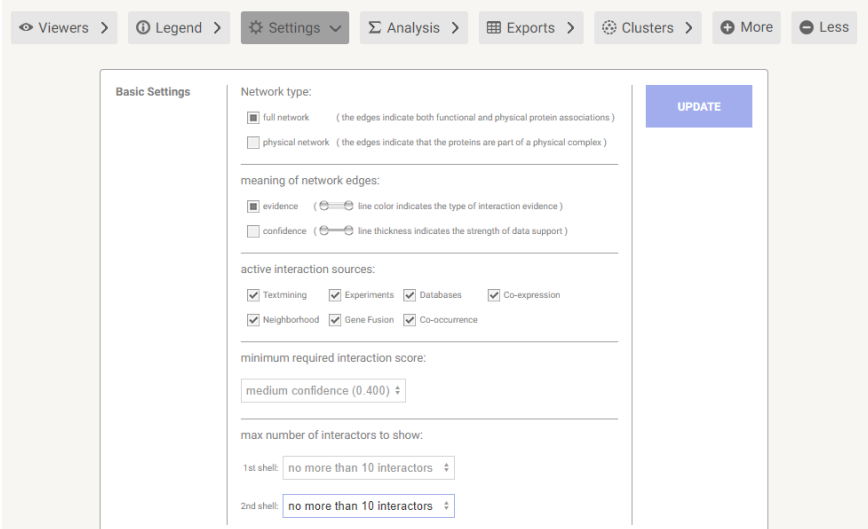

## **4. Obtención del primer resultado. Mapa de interacciones proteína- proteína.**

Obtendremos uno de nuestros primeros resultados, un mapa con las interacciones proteína-proteína con los datos cargados previamente por nosotros y las interacciones con otras proteínas que nos arroja el programa.

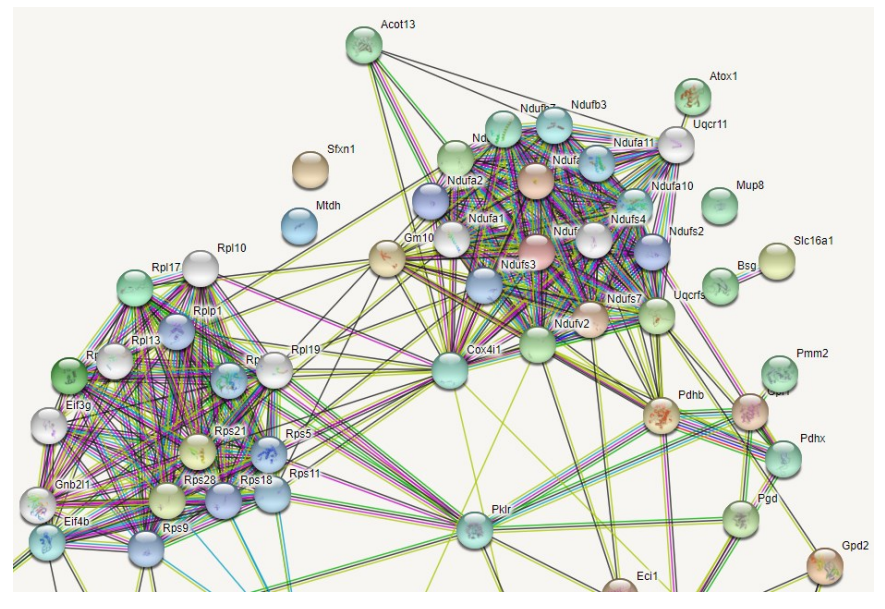

**5. Compilado de datos generados por STRING**

Terminado nuestra primera parte del análisis, seleccionar la pestaña "clúster". En esta pestaña obtener la lista de proteínas identificadas y enriquecidas generadas del procesamiento de STRING.

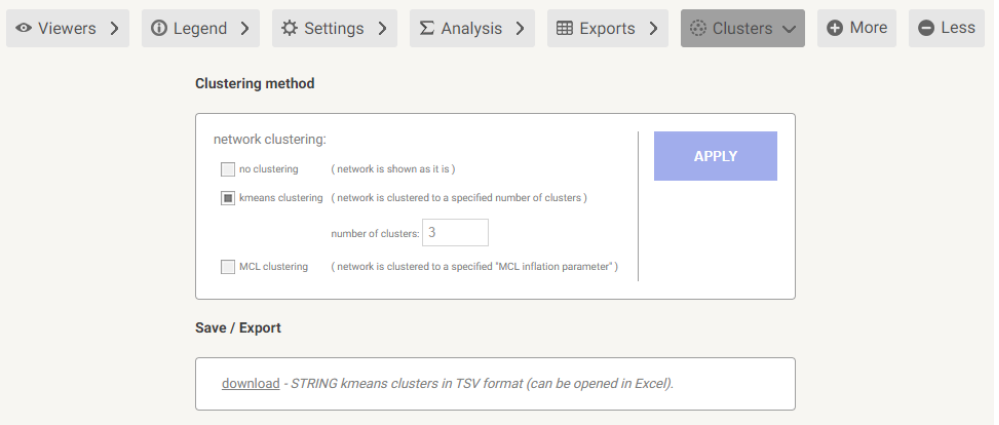

## **6. Ingreso de datos en DAVID**

Cargar el compendio de proteínas obtenido de STRING (se pueden abrir con Excel) en la herramienta de anotación funcional Database for Annotation, Visualization and Integrated Discovery (DAVID) v. 6.8. en la pestaña "star analysis". El programa acepta una gran variedad de símbolos, en este caso utilizar "Official Gene Symbol" porque es el generado por STRING, finalmente seleccionar nuestro organismo de estudio.

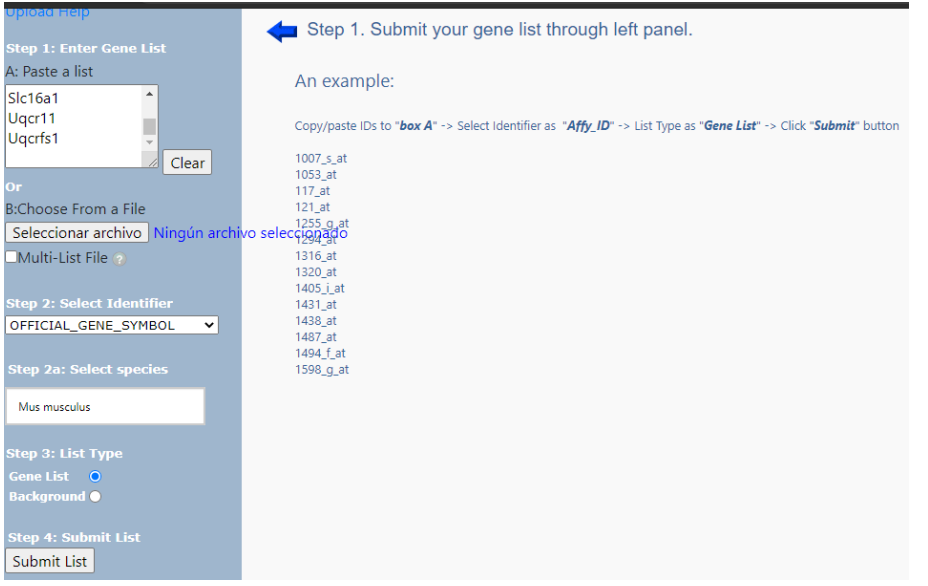

## **7. Análisis de los datos.**

Acceder en la herramienta de anotación funcional de DAVID, desplegar la sección de ontología génica

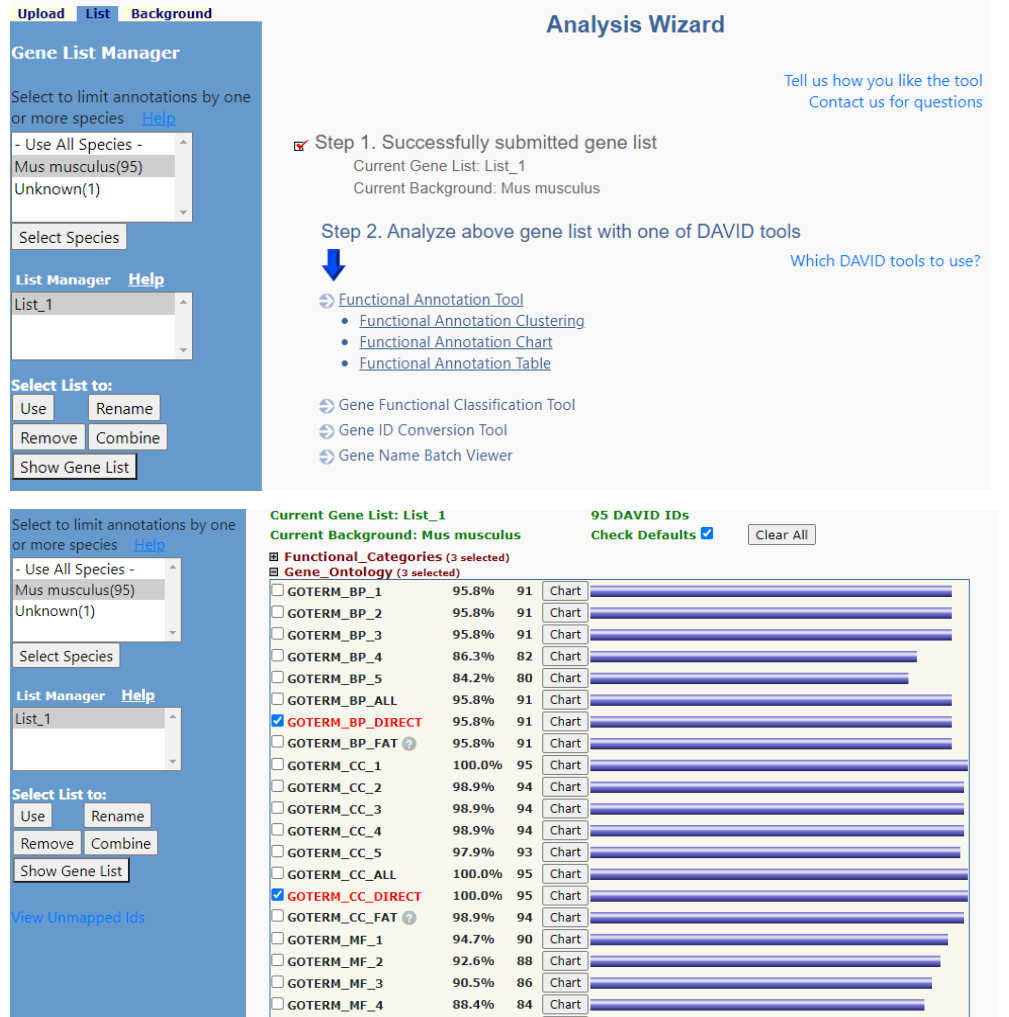

**8.** Obtención de resultados obtenidos de DAVID

Analizar las proteínas de acuerdo con los proceso biológico, función molecular y componente celular, igualmente con las vías metabólicas de señalización e interacciones mediante KEGG (Por sus siglas en inglés Kyoto Encyclopedia of Genes and Genomes). Acceder a los genes involucrados en cada elemento en el botón "chart" de cada categoría. El programa permite filtrar aún más los datos por número de genes involucrados y su valor estadístico.

#### **Functional Annotation Chart**

Current Gene List: List\_1<br>Current Background: Mus musculus<br>95 DAVID IDs **⊞** Options

Rerun Using Options Create Sublist

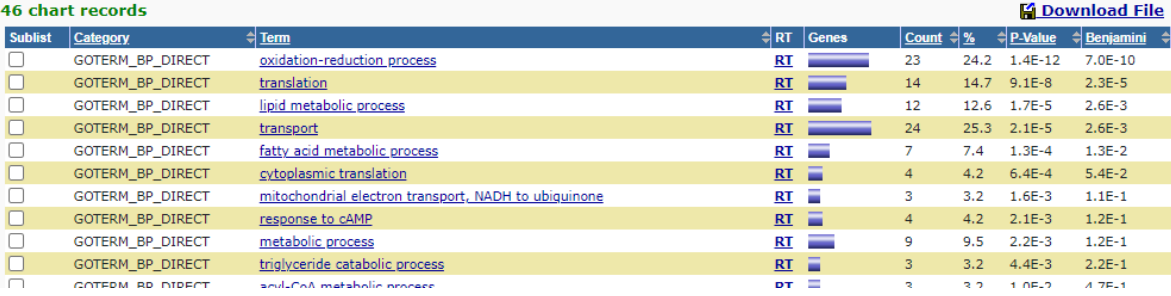

#### **Resultados:**

### Interactomas

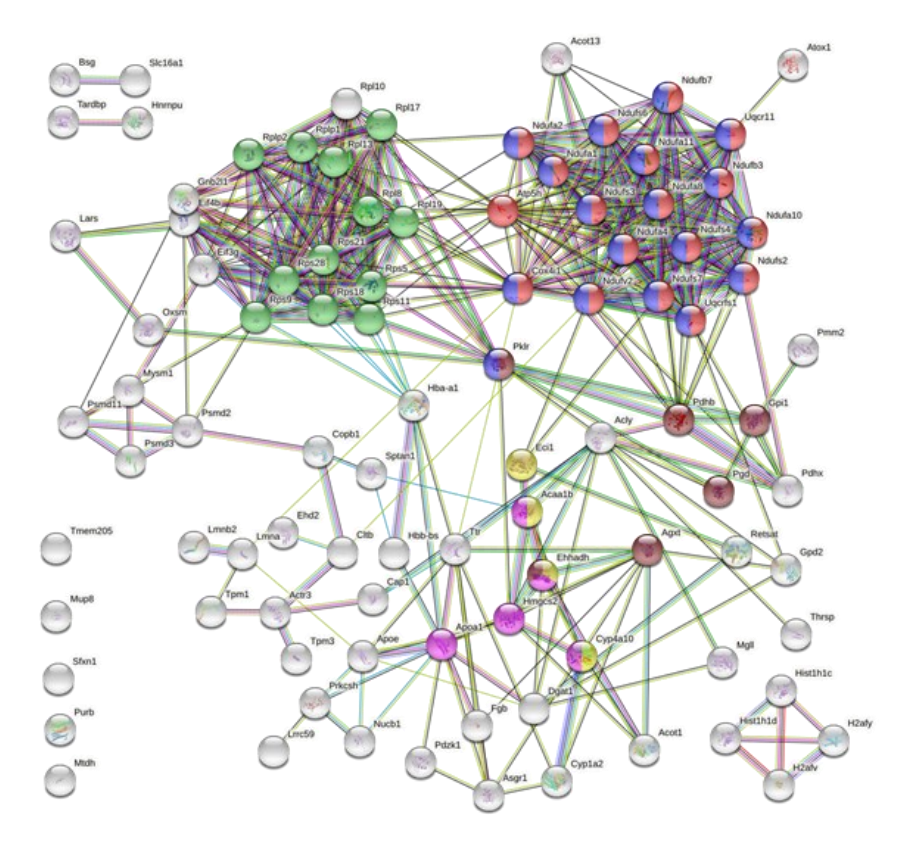

#### **Help and Manual**

## **Tablas de ontología génica y vías**

#### **Functional Annotation Chart**

**Current Gene List: List\_1 Current Background: Mus musculus** 95 DAVID IDS **⊞** Options

#### Rerun Using Options | Create Sublist **46 chart records**

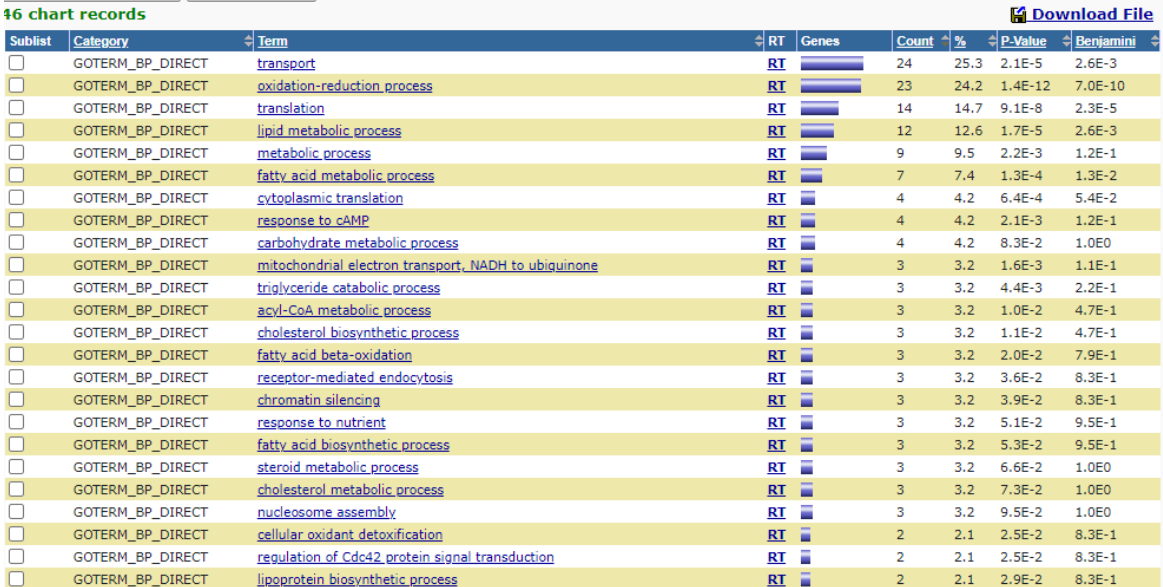

#### **Gráficos**

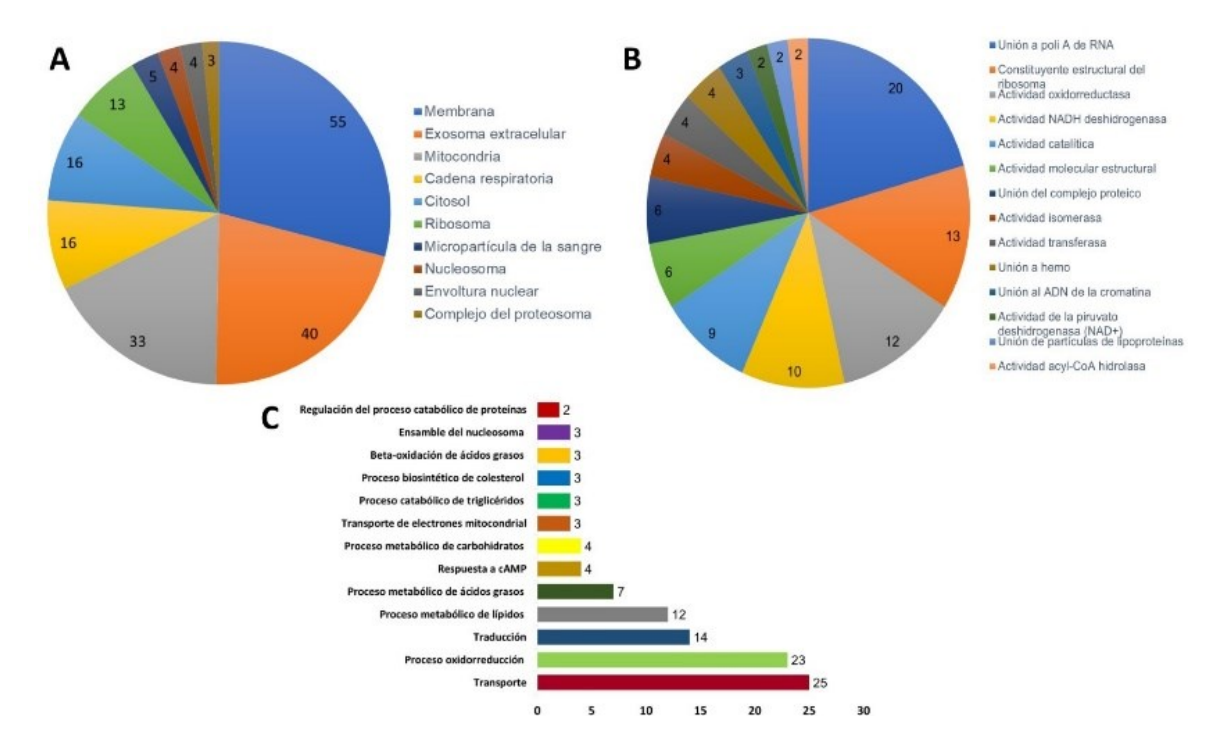

#### **Help and Manual**

**Diagrama de flujo del procedimiento:**

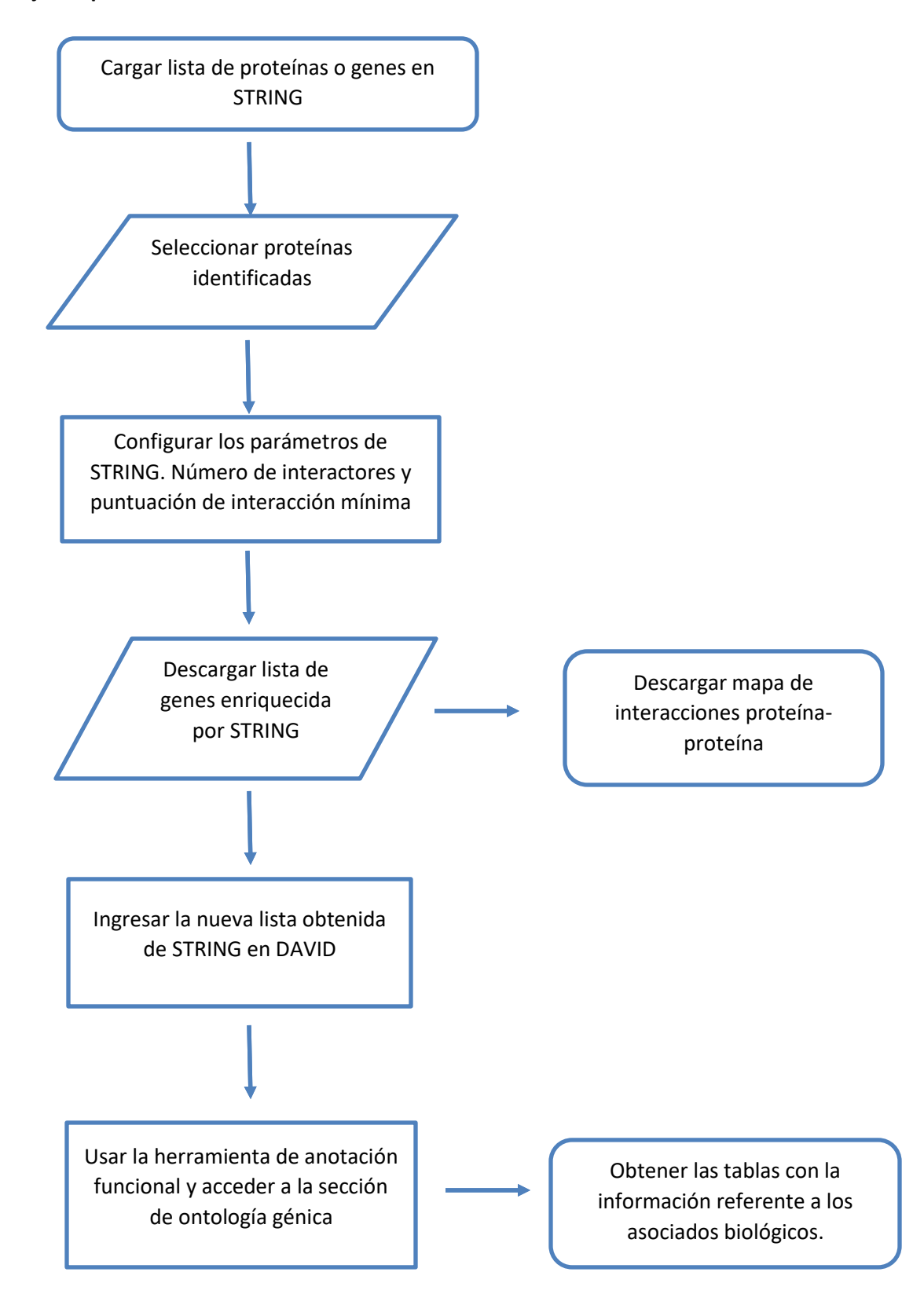